NEWSFEED NEWSFEED

## **NEWSFEED**

The NEWSFEED control is a simple-to-use "newsreader" within the Application Designer pages. It offers the possibility to read news feeds (RSS feeds and Atom feeds).

#### **Important:**

In order to use the NEWSFEED control, you have to specify a valid RSS or Atom feed URL (for example <a href="http://news.cnet.com/2547-1001\_3-0-5.xml">http://news.cnet.com/2547-1001\_3-0-5.xml</a>). If necessary, you also have to specify your proxy server settings (host, port, user name, password).

The following topics are covered below:

- Example
- Built-in Events
- Properties

### **Example**

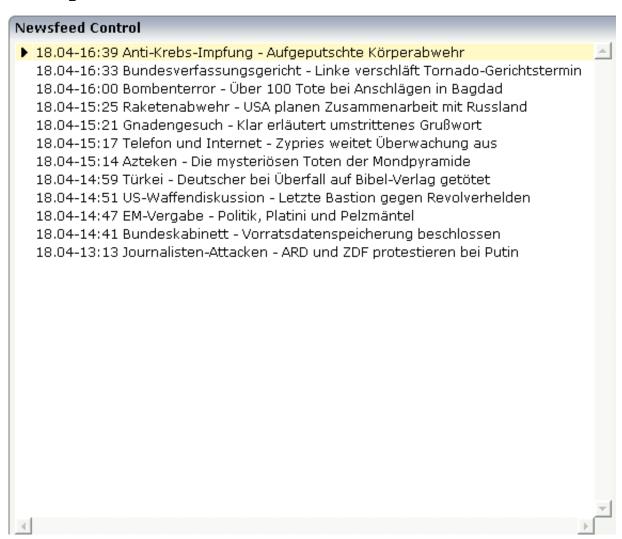

NEWSFEED Built-in Events

### The XML layout definition is:

```
<rowarea name="Newsfeed Control" width="560">
  <newsfeed infoprop="newsfeedinfoprop" width="550" height="450">
  </newsfeed>
</rowarea>
```

## **Built-in Events**

value-of-infoprop.onOpenLink
value-of-infoprop.onOpenLinkNewTarget

# **Properties**

| Basic      |                                                                                                    |            |                  |
|------------|----------------------------------------------------------------------------------------------------|------------|------------------|
| infoprop   | Name of the adapter parameter that represents the control in the adapter.                                                                                                    | Obligatory |                  |
| height     | Height of the control.                                                                                                    | Optional   | 100              |
|            | There are three possibilities to define the height:                                                                                                    |            | 150              |
|            | (A) You do not define a height at all. As consequence                                                                                                    |            | 200              |
|            | the control will be rendered with its default height. If the control is a container control (containing) other controls                                                                                                    |            | 250              |
|            | then the height of the control will follow the height of its content.                                                                                                    |            | 300              |
|            | (B) Pixel sizing: just input a number value (e.g. "20").                                                                                                    |            | 250              |
|            | (C) Percentage sizing: input a percantage value (e.g.                                                                                                    |            | 400              |
|            | "50%"). Pay attention: percentage sizing will only bring up correct results if the parent element of the control                                                                                                    |            | 50%              |
|            | properly defines a height this control can reference. If you specify this control to have a height of 50% then the parent element (e.g. an ITR-row) may itself define a height of "100%". If the parent element does not specify a width then the rendering result may not represent what you expect. |            | 100%             |
| splitstyle | By default the newsfeed control appears within a vsplit control. Headers on the left and content on the right. Set this value to hsplit and the control appears within a hsplit control. Headers on top, content on the bottom.                                                                       | Optional   | vsplit<br>hsplit |
| comment    | Comment without any effect on rendering and behaviour. The comment is shown in the layout editor's tree view.                                                                                                    | Optional   |                  |